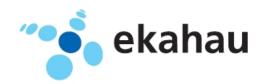

# T301-B User guide

Ekahau, the Ekahau logo, Ekahau Site Survey, Ekahau Location Survey, Ekahau Engine, Ekahau Positioning Engine, Ekahau Manager, Ekahau Activator, Ekahau Finder, Ekahau Tracker, Ekahau Logger, Ekahau T201, Ekahau T301, Ekahau NIC-54 and Ekahau Client are trademarks or registered trademarks of Ekahau.

Other product and company names may be trademarks or trade names of their respective owners.

The enclosed software contains implementations of Ekahau's patent pending inventions.

This manual and the Ekahau software described in it are copyrighted, with all rights reserved. This manual and the Ekahau software described in it may not be copied, except as otherwise provided in your software license.

The contents of this document are provided "as is." Except as may be required by applicable law, no warranties of any kind, either express or implied, including, but not limited to, the implied warranties of merchantability and fitness for a particular purpose, are made in relation to the accuracy, reliability or contents of this document. Ekahau reserves the right to revise this document or withdraw it at any time without prior notice.

Export of this technology may be controlled by the United States Government. Diversion contrary to U.S. law prohibited.

Your use of the Ekahau software described in this user manual and its documentation are governed by the terms set forth in your license agreement. Your use of this Ekahau software contrary to the terms of this User Manual may void the warranty, if any, described in your license agreement.

Under no circumstances shall Ekahau be responsible for any loss of data or income, or any special, incidental, punitive, consequential or indirect damages howsoever caused.

You may not use any Ekahau software or hardware products in hazardous environments (such as operation of nuclear facilities, aircraft navigation or control, environments containing high levels of dust, or mines) or in Life-Critical Solutions, unless you have advised Ekahau that they will be used in a hazardous environment or in a Life-Critical Solution <u>and</u> Ekahau has had an opportunity to evaluate further whether, and on what terms and conditions, the software or hardware products may be licensed for your intended use. The term "Life-Critical Solution" means an application software package or hardware device whose functioning or malfunctioning may result directly or indirectly in physical injury or loss of human life.

Ekahau tags must always be used in compliance with the user environment and instructions contained in the User Manual for the tags.

Copyright © Ekahau, Inc. 2000-2007. All rights reserved.

# **Table of Contents**

| 1 Introduction                                                              | 1  |
|-----------------------------------------------------------------------------|----|
| 1.1 Software release level                                                  | 1  |
| 1.2 Features of T301-B                                                      | 1  |
| 2 Tag operation                                                             | 4  |
| 2.1 User interface                                                          | 3  |
| 2.2 Activating the tag                                                      | 4  |
| 2.3 Status Indication LEDs                                                  |    |
| 2.4 Button activated location update and maintenance call                   |    |
| 2.5 Safety switch activated location update                                 |    |
| 2.6 Resetting to factory settings                                           | 5  |
| 2.7 Firmware update                                                         |    |
| 2.8 Optimizing Battery Life                                                 |    |
| 2.9 Charging the T301-B tag                                                 |    |
| 3 Ekahau Activator T301                                                     |    |
| 3.1 Installing Ekahau Activator                                             |    |
| 3.2 Supported Wireless LAN Adapters                                         |    |
| 3.3 Activating T301-A Tags                                                  |    |
| 3.3.1 Positioning Engine settings                                           |    |
| 3.3.2 Scan settings                                                         |    |
| 3.3.3 WLAN Settings                                                         |    |
| 3.3.4 IP Settings                                                           |    |
| 3.3.5 Activating the tags                                                   |    |
| 4 Tag configuration                                                         |    |
| 4.1 Tag settings in Activator                                               |    |
| 4.2 Tag configuration settings in EPE configs page                          |    |
| 4.3 Tag actions available in Ekahau Positioning Engine Tags properties page |    |
| 5 Technical specifications                                                  |    |
| 5.1 General                                                                 |    |
| 5.2 Wi-Fi                                                                   |    |
| 5.3 Operating Ranges from an Access Point                                   |    |
| 5.4 Care and Maintenance                                                    |    |
| 6 Certifications                                                            |    |
| 6.1 FCC Rules                                                               |    |
| 6.2 CE Marking                                                              |    |
| 7 Limited warranty                                                          | 21 |

# **1** Introduction

Introduction The Ekahau T301-B Wi-Fi tag is part of Ekahau RTLS (Ekahau Real-Time Location System) that consists of Ekahau wi-fi tags, Ekahau Positioning Engine 4.x (EPE) software platform and Ekahau Finder and Ekahau Tracker end-user applications. The T301-B tags are primarily targetd to be carried by people, but can be attached to any mobile object or asset as well. The Ekahau Positioning Engine software continuously reports the tag coordinates and logical areas within the Wi-Fi coverage area both indoors and outdoors.

## 1.1 Software release level

This User Guide documents the functionality available with software release level, 1.0.

### 1.2 Features of T301-B

The following features are included with this software release:

- Works with standard 802.11b and 802.11g Wi-Fi networks.
- Support for 64 or 128-bit WEP key and WPA2-PSK authentication.
- Static and dynamic IP addressing.
- Safety switch for triggering an alarm.
- Three configurable buttons for sending and acknowledging alarms, and resetting the tag to its factory settings.
- Location reporting triggered by button, periodic timer, motion or safety switch.
- Two status indication LEDs for determining the tag status.
- A buzzer for audible alarms and notifications.
- Configuration using Ekahau Activator T301-B, standalone tag configuration software.
- Configuration using Ekahau Positioning Engine.

# 2 Tag operation

# 2.1 User interface

Figure 2.1. T301-B user interface

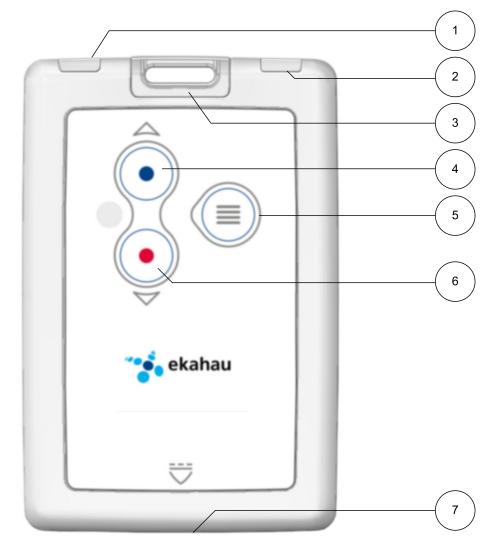

| 1. Left LED      | 5. Menu button   |
|------------------|------------------|
| 2. Right LED     | 6. Red button    |
| 3. Safety Switch | 7. Charging port |
| 4. Blue button   |                  |

# 2.2 Activating the tag

When the tag is delivered it does not have any of the necessary configuration settings. These environment specific settings need to be applied before the tag can connect to the network and the EPE. The T301-B tags are delivered with the battery charged to a storage charge, it is recommended to fully charge the battery, before activating the tags first time. See charging instructions in *Charging the T301-B tag on page 7* 

Tag activation is done using Ekahau Activator software that configures Ekahau T301-B tags wirelessly. See more information on the Ekahau Activator software in chapter *Ekahau Activator T301 on page 9*.

After successful Activation you will see the MAC address of the tag appears on the EPE list of tags. After successful connection with EPE the configurations can be managed directly from EPE using the Tag Configurations.

# 2.3 Status Indication LEDs

The tag is equipped with two multi-color LEDs that provide status indication. The table below lists the different modes of the tag LEDs:

| Action                                                          | Left LED                  | Right LED | Status                                                                                                    |
|-----------------------------------------------------------------|---------------------------|-----------|----------------------------------------------------------------------------------------------------|
| Activation. Press and hold<br>the Menu button for 3<br>seconds. | 1xRed<br>2xGreen<br>2xRed | 1xRed     | Both LEDs blink Red after<br>button press Finally Left<br>LED blinks green or red.<br>Green indicates successful<br>activation. |
| Charging                                                        | -                         | Orange    | Charging                                                                                                    |
|                                                                 |                           | Green     | Battery full                                                                                                    |
| Periodic or motion activ-<br>ated scan                          | 2xGreen blink             | -         | Successful scan and res-<br>ults sent to EPE.                                                                                   |
| Periodic or motion activ-<br>ated scan.                         | 2xRed blink               | -         | Failed to scan or send results .                                                                                                |
| Blue button press                                               | 1xOrange + 2xGreen blink  | -         | Success - green.                                                                                                    |
|                                                                 | or<br>2xRed blink         |           | Failed to scan or send results - red.                                                                                           |
| Red button press.                                               | 1xOrange + 2xGreen blink  |           | Success - green.                                                                                                    |
|                                                                 | or<br>2xRed blink         |           | Failed to scan or send results - red.                                                                                           |
| Menu button press                                               | 1xOrange + 2xGreen blink  |           | Success - green.                                                                                                    |
|                                                                 | or<br>2xRed blink         |           | Failed to scan or send results - red.                                                                                           |

| Action                                                                                                    | Left LED             | Right LED     | Status                                                                            |
|----------------------------------------------------------------------------------------------------|----------------------|---------------|-----------------------------------------------------------------------------------|
| Reset. Keep Blue button<br>down until Right LED<br>blinks orange, then press<br>Red button button until<br>both LEDs blink. | 1xOrange<br>1xOrange | -<br>1xOrange | After completing the sequence erases all config-<br>urations from the tag memory. |

# 2.4 Button activated location update and maintenance call

The tag can also be set to scan and update it's location by pressing any of the buttons. After a button press the tag scans and sends the results to EPE immediately, if Red button was pressed the TAG will additionally do a maintenance call to update the settings. The LEDs indicate the scan success or failure similarly as in the scan activated by the wake up interval.

# 2.5 Safety switch activated location update

If the safety switch is pulled out from it's original position the tag will update it's location to the EPE with the Safety Switch flag. If the location update is not succesful the tag will retry until the battery is empty.

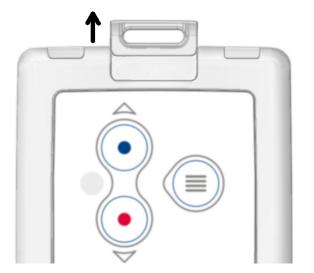

Figure 2.2. Safety switch operation.

# 2.6 Resetting to factory settings

The tag can be reset to factory setting with the following button sequence .

- 1. Press and hold the Blue button until Right LED flashes orange. When the tag is busy this may take even 20 seconds.
- 2. Then immediately press down the Red button .
- 3. After approximately 2 seconds both LED's flash orange.

4. The tag has now been reset to factory settings. The tag is in reset mode when it does not execute button scan as defined in section *Button activated location update and maintenance call on page 5*.

### 2.7 Firmware update

The tag firmware can be updated wirelessly using EPE. The firmware is uploaded to the Tags from the Tag Properties page in EPE. Follow instruction in the EPE User Guide for updating the firmware.

#### Note

If the Tag battery level is below 50% the FW update is not allowed. The corresponding error code in EPE is **TU**. To update the firmware, please first recharge the battery and try again.

### 2.8 Optimizing Battery Life

The T301-B Wi-Fi tag uses an ultra-low power system-on-chip architecture that lowers the power consumption to minimal, but to ensure optimal performance with targeted lifetime, here are some considerations.

The principal in optimizing battery life is to determine the maximum interval for location updates, still sufficient for the use case, to minimize the amount of time the tag is active.

Recommendations for optimizing battery lifetime:

- Scan only channels that are in use in your network. Typically, because of overlap of channels, there are only 3 or 4 channels in use from the 11 (or 13/14) available.
- Use single SSID whenever possible. Using multiple SSIDs requires additional network scans and decreases battery lifetime.
- When using dynamic IP addressing tune the DHCP server to provide very long lease times for tags.
- tag supports roaming between sub networks. This feature renews tag's IP address whenever the access point association changes. Since renewing IP addresses consumes large amounts of energy, it is strongly recommended not to use the network wide dynamic addressing feature if it is not needed.
- Tune the wake up settings to match your application needs. More frequent updates lower the battery lifetime.

## 2.9 Charging the T301-B tag

Figure 2.3. Connecting the tag with a charger.

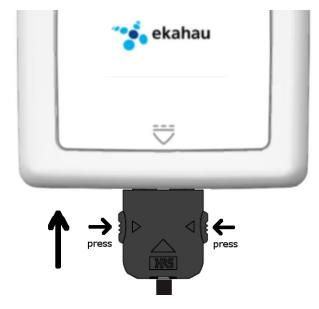

The T301-B tag is delivered with the battery charged to a storage charge, and it is recommended to fully charge the batteries before first time activating the tag. To ensure the tag battery is full, please put the tag in to a charger for 4 hours. To remove the charger plug, release the plug by pressing the latches on the plug and pull the plug out.

The tag will give a notification when the tag battery is low. Connect the charger and the Right LED will show orange light during the charging. after the tag is fully charged the Right LED will turn green. If the tag battery is completely empty, the tag will automatically turn off. After a charger is connected, the tag will automatically return to it's normal function, maintaining last settings.

The Ekahau supported adapters are

- 1. FW7650/05 Ekahau T301-B Charger
- 2. CMC-301B-1 Ekahau multi charger for T301-B

#### Note

In case the tag battery is completely empty, typically when left empty and uncharged for several days, is may a long time for the tag even to turn on the orange led. Just connect the charger and leave the tag to recharge overnight.

#### Warning

Only use Ekahau supported adapters for charging the tags.

#### Warning

Recharge the tag only in room temperature conditions, 0°C-40°C (32°F-104°F). Recharging the tag in too cold or too hot conditions may damage the tag.

# 3 Ekahau Activator T301

# 3.1 Installing Ekahau Activator

#### Note

NOTE! To verify a successful activation Ekahau Positioning Engine is needed. To install Ekahau Positioning Engine refer to the Ekahau Positioning Engine user guide. Normally the Ekahau Positioning Engine is installed together with the Ekahau RTLS installation.

To install Ekahau Activator as a stand alone:

- 1. Choose a laptop computer with Windows XP, at least 256 MB of memory, PC card slot, and 100 MB of free hard disk space.
- Install a supported 802.11b/g adapter, available from corporate IT department or most computer dealers.

- Make sure the adapter is supported. For list of supported adapters see *Supported Wireless* LAN Adapters on page 9

- Refer to the adapter's user manual for correct installation
- 3. Run the Ekahau Activator installer from it's location, and follow the instructions on your screen.

# 3.2 Supported Wireless LAN Adapters

| Brand           | Model                            |
|-----------------|----------------------------------|
| Ekahau          | Ekahau NIC-54                    |
| Belkin          | F6D3010                          |
| Cisco           | CB-21AG                          |
| D-Link          | DWL-AG650                        |
| D-Link          | DWL-AG660                        |
| LANCOM          | AirLancer MC-54ag                |
| Linksys         | WPC66AG                          |
| NEC             | Aterm WL54SC                     |
| NetGear         | WAG511                           |
| NetGear         | WAG511v2                         |
| Nortel Networks | 2202                             |
| Proxim          | Orinoco 8480                     |
| SMC             | EZ Connect Universal SMC2336W-AG |

Ekahau Activator T301 supported adapters are

# 3.3 Activating T301-A Tags

For the tags to be able to communicate with the Ekahau Positioning Engine, the tag needs to be activated e.g. the tag needs to be given the neccesary parameter to associate to the network. At least the IP Address of the Ekahau Positioning Engine, SSID of the network used and the IP configuration method are required. To activate T301-A tags, first start the Ekahau Activator T301. To activate the tags for survey usage please refer to *Ekahau Location Survey User Guide* chapter *Using Ekahau T301 Location Tag* 

### 3.3.1 Positioning Engine settings

Input the IP address of the Ekahau Positioning Engine. After completing the "Positioning engine settings" The status bar should show "Engine Ok". These are the minimum settings needed.

| 🎌 Activator for T301                                                                                                |                                     |                                                                 |               |
|----------------------------------------------------------------------------------------------------|-------------------------------------|-----------------------------------------------------------------|---------------|
| File Help                                                                                                    |                                     |                                                                 |               |
| Engine Activation Survey Activation<br>Positioning Engine Settings<br>Scan Settings<br>WLAN Settings<br>IP Settings | Engine IP:<br>Maintenance Interval: | 192.168.1.24           240           seconds           Advanced |               |
|                                                                                                    |                                     |                                                                 |               |
| Activate<br>Engine Ok                                                                                               | Scan Ok                             | Back<br>WLAN Config Error                                       | Next<br>IP Ok |

In case Engine Port, Maintenance port or Maintenance IP needs to be changed go to "Advanced" mode.

| File Help                                                                                     | _                                   |                           |               |
|-----------------------------------------------------------------------------------------------|-------------------------------------|---------------------------|---------------|
|                                                                                               |                                     |                           |               |
| Engine Activation Survey Activation                                                           | 7                                   |                           |               |
| <ul> <li>Positioning Engine Settings</li> <li>Scan Settings</li> <li>WLAN Settings</li> </ul> | Engine IP:<br>Maintenance Interval: | 192 . 168 . 1 . 24        |               |
| IP Settings                                                                                   | Maintenance Intervat                | Simple                    |               |
|                                                                                               | Engine Port:                        | 8552                      |               |
|                                                                                               | Maintenance Port:                   | 8553                      |               |
|                                                                                               | Maintenance IP:                     | 192.168.1.24              |               |
| Activate<br>Engine Ok                                                                         | Scan Ok                             | Back<br>WLAN Config Error | Next<br>IP Ok |

#### Note

When activating the T301-A tags, only an initial setup is required for the tag to associate with the network. All the settings can be set and changed from the Ekahau Positioning Engine. Ekahau Activator T301 only provides a set of basic settings.

### 3.3.2 Scan settings

Select the correct area the tag is used in. FCC for North America, ETSI for Europe and Japan for Japan. The software automatically disables the channels not available for the area selected. It is also recommended to only select the channels used in you network. Activating the unused channels will only reduce the battery lifetime of the tag. After completing the settings the status bar should show "Scan Ok"

| Activator for T301                                                                                                    |                           | _ 🗆 🛛                                 |
|----------------------------------------------------------------------------------------------------|---------------------------|---------------------------------------|
| File Help<br>Engine Activation Survey Activation<br>— Positioning Engine Settings<br>— Scan Settings<br>— WLAN Settings<br>— IP Settings | Scan Interval: 30 seconds | · · · · · · · · · · · · · · · · · · · |
| Activate                                                                                                    |                           |                                       |
|                                                                                                    |                           |                                       |
| Engine Ok                                                                                                    | Scan Ok WLAN Config Error | IP Ok                                 |

#### Warning

Only use channels that really exists in you Wi-Fi network. Activating unnecessary channels will reduce the TAG battery lifetime!

### 3.3.3 WLAN Settings

Input the Network SSID and select the Encryption method used. If Wep 64/128 or WPA2-PSK is used type in the network key. After WLAN settings are completed the status bar should show "WLAN Ok"

| 🏕 Activator for T301                                        |                                   |               |            |      |
|-------------------------------------------------------------|-----------------------------------|---------------|------------|------|
| File Help                                                   |                                   |               |            |      |
| Engine Activation Survey Act                                | ivation                           |               |            |      |
| Positioning Engine Settin<br>Scan Settings<br>WLAN Settings | SSID:                             | TEST_WIFI     |            |      |
| IP Settings                                                 | <ul> <li>No encryption</li> </ul> | 🔿 Wep 64/ 128 | O WPA2-PSK |      |
|                                                             | Key:                              |               |            |      |
|                                                             | Key Index:                        | 1             |            |      |
|                                                             |                                   |               |            |      |
|                                                             |                                   |               |            |      |
|                                                             |                                   |               |            |      |
| Activate                                                    |                                   |               | Back       | Next |
| Engine Ok                                                   | Scan Ok                           | WLAN OK       | IP Ok      | .::  |

#### Тір

If Wep encryption is used the Activator automatically determines the key type and length from what you type. Wep 64 require 5 Ascii characters or 10 hex digits, respectively Wep 128 requires 13 Ascii characters or 26 hex digits.

### 3.3.4 IP Settings

Check the IP settings. If DHCP is used nothing needs to be done. In case your network requires Static IP to be used, type in the IP address range to be used, Netmask and Gateway addresses.

| Activator for T301                                                           |                                                                                                    |          |               | _ 🗆 🗙 |
|------------------------------------------------------------------------------|----------------------------------------------------------------------------------------------------|----------|---------------|-------|
| Engine Activation Survey Activatio                                           | n                                                                                                    |          |               |       |
| Positioning Engine Settings<br>Scan Settings<br>WLAN Settings<br>IP Settings | OHCP     Static IP Settings     Start IP Address:     End IP Address:     Netmask:     Gateway Address: | Static I | P             |       |
| Activate<br>Engine Ok                                                        | Scan Ok                                                                                                 | (WLAN OK | Back<br>IP Ok | Next  |

If the supported WLAn adapter is inserted and all the settings are shown Ok in the status bar, the Activate button should now be active. To continue Activating the Tags press the "Activate" BUTTON.

#### Tip

After finished inputting the configuration, you can save it for future use from the file menu. If you save the settings on Ekahau Activator T301.ini the setup will be the default every time the Activator is started.

### 3.3.5 Activating the tags

The Activation window shows all the settings on the upper side of the window. The list of the activated tags will appead on the area below.

| Activate                                                                                                    |                                                     |        |                                                                               | X                 |
|----------------------------------------------------------------------------------------------------|-----------------------------------------------------|--------|-------------------------------------------------------------------------------|-------------------|
| Configuration for T301 tags<br>Engine Settings<br>Engine IP:<br>Maintenance Interval:<br>Maintenance IP:<br>Engine Port:<br>Maintenance Port: | 192.168.1.24<br>240<br>192.168.1.24<br>8552<br>8553 |        | Wian Settings<br>SSID:<br>Encryption Method:<br>Key:<br>Key Index:            | TEST_WIFI<br>None |
| Scan Settings<br>Scan Interval:<br>Scan Channels:                                                                                             | 30<br>2047                                          |        | IP Settings<br>IP Method:<br>Static IP Range:<br>Netmask:<br>Gateway Address: | DHCP              |
| Mac Address                                                                                                    |                                                     | Status | Count                                                                         | Static IP         |
|                                                                                                    |                                                     |        |                                                                               |                   |
|                                                                                                    |                                                     |        |                                                                               |                   |
| Clear Activated Tags List                                                                                                    | ]                                                   | _      | _                                                                             | Stop Activating   |

When the activation window appears, the Activator is ready to start activating the tags. Now take a tag and press and hold the Blue button until the Right LED starts blinking. If the activation is successful the white button should stop blinking with 2 green blinks. Also the TAG MAC address appears on the activation window, showing Ok status. Repeat this for all the tags to be activated.

| Activate                                                                                    |                                                     |       |                                                                               |                   |                |
|---------------------------------------------------------------------------------------------|-----------------------------------------------------|-------|-------------------------------------------------------------------------------|-------------------|----------------|
| Configuration for T301 tags                                                                 |                                                     |       | Wlan Settings                                                                 |                   |                |
| Engine IP:<br>Maintenance Interval:<br>Maintenance IP:<br>Engine Port:<br>Maintenance Port: | 192.168.1.24<br>240<br>192.168.1.24<br>8552<br>8553 |       | SSID:<br>Encryption Method:<br>Key:<br>Key Index:                             | TEST_WIFI<br>None |                |
| Scan Settings<br>Scan Interval:<br>Scan Channels:                                           | 30<br>2047                                          |       | IP Settings<br>IP Method:<br>Static IP Range:<br>Netmask:<br>Gateway Address: | DHCP              |                |
| Mac Address                                                                                 |                                                     | Count | Static IP                                                                     |                   | Status         |
| • 00:18:8e:08:03:40                                                                         |                                                     | 3     | DHCP                                                                          |                   | ОК             |
|                                                                                             |                                                     |       |                                                                               |                   |                |
| Clear Activated Tags List                                                                   | )                                                   |       |                                                                               | S                 | top Activating |

After completing activating the tags, close the activation window.

# 4 Tag configuration

The tag can be adjusted for each application and network settings by adjusting a set of parameters. The parameters can be changed wirelessly using the Ekahau Activator T301-A laptop software or through Tag Configurations in EPE.

Ekahau Activator is used for configuring the initial configuration settings that allows connecting the tag to EPE over the network. After connection is established with EPE all configurations can be managed through EPE.

# 4.1 Tag settings in Activator

| Setting                | Description                                                                                                    | Values                                 | Default value                    |
|------------------------|----------------------------------------------------------------------------------------------------|----------------------------------------|----------------------------------|
| Positioning Engine set | ttings                                                                                                    |                                        |                                  |
| Engine IP              | IP Address Ekahau<br>Positioning Engine.                                                                                 | IP Address.                            | 0.0.0.0                          |
| Engine Port            | Port number of location protocol port of EPE.                                                                            | Port number                            | 8552                             |
| Maintenance IP         | IP Address of Ekahau<br>Positioning Engine, from<br>where TAG gets the set-<br>tings. Typically same as<br>the Engine IP | IP Address                             | 0.0.0.0                          |
| Maintenance port       | Port number of mainten-<br>ance protocol port of<br>EPE                                                                  | Port number                            | 8553                             |
| Maintenance interval   | The interval of the peri-<br>odic maintenance calls<br>in seconds                                                        | 0 - 63072000                           | 10                               |
| Scan Settings          | ·                                                                                                    |                                        |                                  |
| Scanning Interval      | The interval of the peri-<br>odic location scans in seconds.                                                             | 0 - 63072000                           | 10                               |
| Scan Channels          | Sets the channels that are scanned                                                                                       | Enabled; Disabled                      | 1 - 11 Enabled; 12 - 14 Disabled |
| WLAN Settings          |                                                                                                    |                                        |                                  |
| SSID                   | Sets the Wi-Fi network<br>name -Service set identi-<br>fier                                                              | SSID=max 32 digits                     | default                          |
| Encryption             | Selects if WEP encryp-<br>tion is used                                                                                   | No Encryption; WEP<br>64/128; WPA2-PSK | No Encryption                    |

The list of network settings available in Activator

| Setting            | Description                                                                                      | Values                                       | Default value |
|--------------------|--------------------------------------------------------------------------------------------------|----------------------------------------------|---------------|
| WEP:               | Sets the WEP Pass-<br>phrase                                                                     | ASCII: 5 or 13 charac-<br>ters               | -             |
|                    |                                                                                                  | HEX: 10 or 26 hexa-<br>decimal numbers (0-f) |               |
| WEP Index:         | Sets the WEP index used                                                                          | 1 - 4                                        | 1             |
| WPA2-PSK:          | Sets the WPA2-PSK<br>encryption and pass-<br>phrase                                              | 8 - 63 ASCII characters                      | -             |
| WPA-PSK            | Not supported in T301-<br>B                                                                      |                                              |               |
| IP Settings        |                                                                                                  |                                              |               |
| IP method          | Defines the IP address assigning method.                                                         | DHCP; Static                                 | DHCP          |
| Static IP Settings | ,                                                                                                |                                              | <u>.</u>      |
| Address range      | Sets the start and end                                                                           | IP address.                                  | 0.0.0.0       |
|                    | address of the range<br>used to assign the IP<br>addresses to the tags<br>when Static IP is used |                                              | 0.0.0.0       |
| Network mask       | Tag netmask when static addressing is used.                                                      | IP address                                   | 0.0.0.0       |
| IP gateway         | IP network gateway<br>when static addressing<br>is used.                                         | IP address                                   | 0.0.0.0       |

# 4.2 Tag configuration settings in EPE configs page

In Ekahau Positioning Engine it is possible to create configurations to single or multiple tags, after the tags are activated, the configurations are applied to tags from the Tags page. The list of available settings is in the following table

| Setting     | Description                                             | Values (Default underlined)                                             |
|-------------|---------------------------------------------------------|-------------------------------------------------------------------------|
| General     |                                                         |                                                                         |
| Name        | Name for the configuration set                          | Free text                                                               |
| Description | Description for the configuration set                   | Free text                                                               |
| Network     |                                                         |                                                                         |
| SSID 1      | SSID 1 name, Encryption, Pass-<br>phrase and WEP index. | see <i>Tag settings in Activ-</i><br><i>ator on page 17</i> for details |
| SSID 2      | SSID 2 name, Encryption, Pass-<br>phrase and WEP index. | see <i>Tag settings in Activ-</i><br><i>ator on page 17</i> for details |

| Setting                    | Description                                                                                                    | Values (Default underlined)                         |
|----------------------------|----------------------------------------------------------------------------------------------------|-----------------------------------------------------|
| SSID 2 Association         | Sets whether tag attempts to asso-<br>ciate on T301-B SSID 2 network                                                                            | No Association scan only; Associate and scan        |
| Scan Channels              | Sets the channels scanned during a location scan                                                                                                | <u>1- 11;</u> 12 (EU); 13 (EU); 14 (Japan)          |
| Broadcast probe            | Sets whether the tag uses broad-<br>cast probe when scanning                                                                                    | Enabled; <u>Disabled</u>                            |
| Tag IP Settings            |                                                                                                    |                                                     |
| P Setting                  | Sets the IP method used                                                                                                    | Use DHCP for each access point                      |
|                            |                                                                                                    | Use DHCP once for all access points                 |
|                            |                                                                                                    | Preserve the IP-address that was given by Activator |
| Positioning Engine         |                                                                                                    |                                                     |
| P Address                  | Sets the EPE IP Address                                                                                                    | IP Address                                          |
| _ocation update Port (UDP) | Port number of location protocol port of EPE.                                                                                                   | Port number                                         |
| Maintenance interval       | The interval of the periodic mainten-<br>ance calls in seconds                                                                                  | The interval in Seconds, Minutes,<br>Hours or Days  |
| Maintenance port           | Port number of maintenance pro-<br>tocol port of EPE                                                                                            | Port number                                         |
| Periodic location update   |                                                                                                    |                                                     |
| Periodic Wake up           | Enables or disables the periodic location update                                                                                                | Enabled; Disabled                                   |
| nterval                    | Sets the interval for the periodic location update                                                                                              | The interval in Seconds, Minutes,<br>Hours or Days  |
| Motion Sensor              |                                                                                                    |                                                     |
| Motion Sensitivity         | Enables and sets the sensitivity for the motion sensing                                                                                         | Disabled; Enabled with profiles from 1 to 4         |
| Motion Update Method       | Sets whether location updates are<br>sent periodically during the motion<br>or just when the motion starts and<br>after the movement has ended. | In-motion and after motion; After motion            |
| Notion Update Interval     | Sets the interval for motion updates                                                                                                    | <u>5s;</u> 10s; 30s; 1min; 2min; 5min               |
| Tamper sensor              | · ·                                                                                                    | ,                                                   |
| Tamper sensor              | Not used T301-B tags                                                                                                    | Enabled; <u>Disabled</u>                            |
| Advanced scan settings     |                                                                                                    | 1                                                   |

| Setting                     | Description                                                                                                    | Values (Default underlined)                              |
|-----------------------------|----------------------------------------------------------------------------------------------------|----------------------------------------------------------|
| Initial Scan Count          | Number of scans the tag does on<br>each triggered scan despite the<br>triggering event. Used to improve<br>the accuracy in difficult conditions<br>and for rarely scanning applications. | <u>1</u> - 10                                            |
| Delay between initial scans | Delay between the scans.                                                                                                    | <u>No Delay;</u> 250ms; 500ms; 1000ms;<br>1500ms; 2000ms |
| After Motion Scan Count     | The number of scans the tag per-<br>forms for each after motion event.                                                                                                    | <u>0</u> - 10                                            |
| Button Scan Count           | The number of scans the tag per-<br>forms for each button event.                                                                                                    | <u>0</u> - 10                                            |
| Tamper Scan Count           | The number of scans the tag per-<br>forms for each tamper event.                                                                                                    | <u>0</u> - 10                                            |

#### Note

1) Network wide DHCP enables roaming between sub networks. With this setting the tag refreshes its IP address whenever the tag associates with a new access point. It is not recommended to use the feature, if not required, due to higher power consumption

#### Note

Using the **Advanced Scan Settings** need a careful consideration. The scanning consumes a high amount of energy, and the more scanning is done the less battery life the tag has. Typically these parameters are used to improve accuracy in very difficult conditions or in cases the tag otherwise would scan rarely.

# 4.3 Tag actions available in Ekahau Positioning Engine Tags properties page

| Setting          | Description                  | Values                                                                                                |  |
|------------------|------------------------------|----------------------------------------------------------------------------------------------------|--|
| User Data        |                              |                                                                                                    |  |
| Name             | A user given name for tag    | Free text                                                                                             |  |
| Custom           | A custom note                | Free text                                                                                             |  |
| Member of Groups | The groups the tag belong to | List of groups or "No Groups cre-<br>ated" if no groups exist. Go to<br>groups page to create groups. |  |
| Commands         |                              |                                                                                                    |  |

| Setting            | Description                                                                                                    | Values                                                                                                    |  |  |
|--------------------|----------------------------------------------------------------------------------------------------|----------------------------------------------------------------------------------------------------|--|--|
| LED / Buzzer       | Launches the alarm at the tag with                                                                                                    | LED; LED and Buzzer                                                                                                    |  |  |
|                    | LEDs and buzzer of silently with<br>LEDs only. The alarm duration can<br>be set.                                                                        | Duration: 10s; 1min; 10min; 30min;<br>1h; 2h                                                                                                   |  |  |
| Request info       | Not used for T301 family tags                                                                                                    | -                                                                                                    |  |  |
| Manual Commands    | Manual command or a list of com-<br>mands can be sent to a tag.                                                                                         | -                                                                                                    |  |  |
| Set Config         | A pre defined config can be selected<br>and sent to tag(s)                                                                                              | A list of available configs. Go to configs page to create tag configur-<br>ations.                                                             |  |  |
| Firmware Update    |                                                                                                    |                                                                                                    |  |  |
| Firmware           | Tag firmware can be updated. The<br>new firmware needs to be first<br>uploaded in the configs page                                                      | A list of available firmware updates<br>uploaded in EPE. The firmware<br>needs first to be uploaded into EPE,<br>this is done in configs page. |  |  |
| Create New Group   |                                                                                                    |                                                                                                    |  |  |
| Group Name         | New group is created and the tag is included into this created group.                                                                                   | Free text                                                                                                    |  |  |
| Manual IP Settings | Manual IP Settings                                                                                                    |                                                                                                    |  |  |
| Manual IP address  | Sets the tag IP Address                                                                                                    | IP Address                                                                                                    |  |  |
| Netmask            | Sets the tag netmask                                                                                                    | IP Address                                                                                                    |  |  |
| Gateway            | Sets the default gateway for the tag                                                                                                    | IP Address                                                                                                    |  |  |
| Delete             |                                                                                                    |                                                                                                    |  |  |
| Delete             | The tag is deleted fro the system.<br>All statistics are cleared. The tag will<br>appear in the system again when it<br>report it's location next time. | -                                                                                                    |  |  |

# **5** Technical specifications

# 5.1 General

- Outside Dimensions : 2.36 x 3.54 x 0.33 in / 60 x 90 x 8.5 mm.
- Weight: 1.7 oz / 48 g .
- Power: Re-chargeable Lithium Polymer battery
- Charging with 5VDC, 500mA max.
- Three buttons with call button functionality
- Two red/green/orange status indication LEDs
- Operating Temperature: 32 to 122°F / 0 to 50 °C, battery lifetime is lower on the low and high end of the temperature range.
- Storage Temperature: -40 to 140°F / -40 to 60 °C, battery lifetime is lower on the low and high end of the range. Storage in room temperature is recommended.
- Humidity: From 20% to 95 % non-condensing, relative humidity
- Environmental Protection: protected against dust and spraying water

# 5.2 Wi-Fi

- Supported IEEE Standards: 802.11b/g
- Modulation Scheme: Direct Sequence Spread Spectrum (DSSS)
- Media Access: CSMA/CA
- Transmit Power: +16dBm@2Mbps
- Receiver Sensitivity: -84dBm@11Mbps
- Frequency Ranges:
  - o 2.400 2.4835 GHz (USA, Canada, Europe)
  - 2.400 2.497 GHz (Japan)
- Supported Networking Protocols: UDP/IP, DHCP or static addressing
- Security: WEP Encryption 40/104 Bit, WPA2-PSK
- Antenna Type: 2 x Internal omni-directional ceramic multilayer, antenna diversity
- Maximum Antenna Gain: +1.5 dBi

# 5.3 Operating Ranges from an Access Point

- Open Space: 60m (180ft)
- Typical Office: 30m (90ft)

# 5.4 Care and Maintenance

- Keep the tag dry. Precipitation, humidity and all types of liquids or moisture can contain minerals that will corrode electronic circuits.
- Do not use or store the tag in dusty, dirty areas. Its moving parts can be damaged.
- Do not store the tag in hot areas. High temperatures can shorten the life of electronic devices, damage batteries, and warp or melt certain plastics.
- Do not store the tag in cold areas. When it warms up (to its normal temperature), moisture can form inside, which may damage electronic circuit boards.
- The operating temperature of the tag is 0 to 50 °C. Do not operate the tag outside this temperature range.
- Do not try to open the tag.

- Do not drop, knock or shake the tag. Rough handling can break internal circuit boards.
- Do not use harsh chemicals, cleaning solvents, or strong detergents to clean the tag.
- Do not paint the tag. Paint can clog the moving parts, affect the radio communication and prevent proper operation.
- Use a soft, clean and dry cloth to clean the tag.
- Use only the supplied antenna. Unauthorized antennas, modifications or attachments could damage the tag and may violate regulations governing radio devices.

# **6** Certifications

# 6.1 FCC Rules

This device complies with Part 15 of the FCC Rules. Operation is subject to the following two conditions:

(1) this device may not cause harmful interference, and

(2) this device must accept any interference received, including interference that may cause undesired operation.

FCC ID of this device is:TA7-T301-B1

This equipment has been tested and found to comply with the limits for a Class B digital device, pursuant to part 15 of the FCC Rules. These limits are designed to provide reasonable protection against harmful interference in a residential installation. This equipment generates uses and can radiate radio frequency energy and, if not installed and used in accordance with the instructions, may cause harmful interference to radio communications. However, there is no guarantee that interference will not occur in a particular installation. If this equipment does cause harmful interference to radio or television reception, which can be determined by turning the equipment off and on, the user is encouraged to try to correct the interference by one or more of the following measures:

- Reorient or relocate the receiving antenna.
- Increase the separation between the equipment and receiver.
- Connect the equipment into an outlet on a circuit different from that to which the receiver is connected.
- Consult the dealer or an experienced radio/TV technician for help.

# 6.2 CE Marking

This device has been tested to meet the Electromagnetic Compatibility (EMC) requirements of EN50082-1 and EN50022 for the CE Declaration of Conformity (DoC).

# 7 Limited warranty

Ekahau warrants that the Tags will operate in accordance with and substantially conform to their published specifications when shipped or otherwise delivered to the end user and for a period of 1 year thereafter, provided, however, that Ekahau does not warrant any claim or damage under this Warranty if such claim or damage results from:

- 1. Misuse, neglect, accident or improper installation or maintenance of the Tags,
- 2. Tags that have been altered, modified, repaired or tampered with by anyone other than Ekahau,
- 3. Use of the Tags not in compliance with their respective documentation, user manuals, instructions, and any usage restrictions contained therein, including, but not limited to, the provisions relating to the environment and ranges where the tags must be used, or
- 4. Accident, fire, power failure, power surge, or other hazard.

Otherwise, the Tags are sold AS IS. In no event does Ekahau warrant that the Tags are error free or that end user will be able to operate the Tags without problems or interruptions.

End User is responsible for using the Tags within their specifications as contained in the Documentation.